<span id="page-0-0"></span>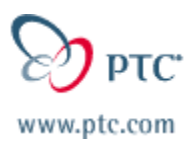

# **Western Canada/CA/OR/WA State PTC E-Newsletter Date: 9/03/02**

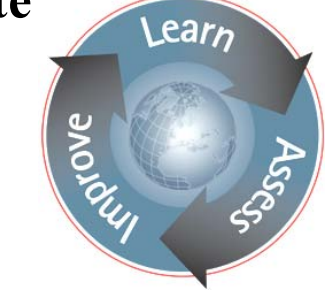

**PTC Product Focus:[Windchill ProjectLink – Project Management](#page-0-0)**

**Tip(s) of the Week:[How to Add New Document Types](#page-3-0)**

**Announcements: [This Week's Announcements](#page-4-0)** 

**Upcoming Events & Training Schedule: [Events & Training Schedule](#page-8-0)**

# **PTC Product Focus**

# **Windchill ProjectLink – Project Management**

# **Take advantage of the enhanced project management and project execution capabilities in Windchill ProjectLink.**

Windchill ProjectLink is a Web-based collaboration space that enhances the ability of geographically and organizationally dispersed project teams to work together more efficiently on highly iterative design projects. Project teams can collaborate whether the project is hosted within a manufacturing enterprise, in a private exchange, or in a public B2B exchange environment. One feature that is significantly enhanced with the 6.2 release of Windchill ProjectLink is the project planning and execution pages. Ability to create, and organize in hierarchal fashion, milestones, summary activities, activities and sub-projects, among other features are significant enhancements. Add in the bi-directional integration to Microsoft Project and Windchill ProjectLink becomes a powerful tool for managing project execution.

# *Microsoft Project Integration*

With release 6.2 of Windchill ProjectLink, a bi-directional integration with Microsoft Project was introduced. In short what this allows you to do is have the ability to publish project plans created in Microsoft Project into Windchill ProjectLink, as well as exporting plans from Windchill ProjectLink to Microsoft Project.

Adding integration to Microsoft Project, allows users to create their project plans, taking advantage of all the features listed in the next section, completely in Microsoft Project. Once they have completed defining their plan, there is a Windchill ProjectLink menu-pick integrated directly into Microsoft Project to publish this plan into the project of their choice in Windchill ProjectLink. This is extremely useful as many users may be more comfortable creating/editing their plans using Microsoft Project, but want to use Windchill ProjectLink to provide plan visibility and manage plan execution.

On the other side, once a plan is in Windchill ProjectLink, regardless of how it was created, a user can choose to edit/update that plan in Microsoft Project. By Simply choosing to 'Edit Plan in Microsoft Project' the current information in Windchill ProjectLink will be converted to a Microsoft Project format, exported to the users computer, and the opened in Microsoft Project for editing.

Having the bi-directional integration with Microsoft Project add power and usability to Windchill ProjectLink's project management/execution functionality by allowing user to create/edit plans in whatever tool they feel most comfortable while still being able to take advantage of the power that Windchill ProjectLink provides in helping to track information and execute a project based on that plan

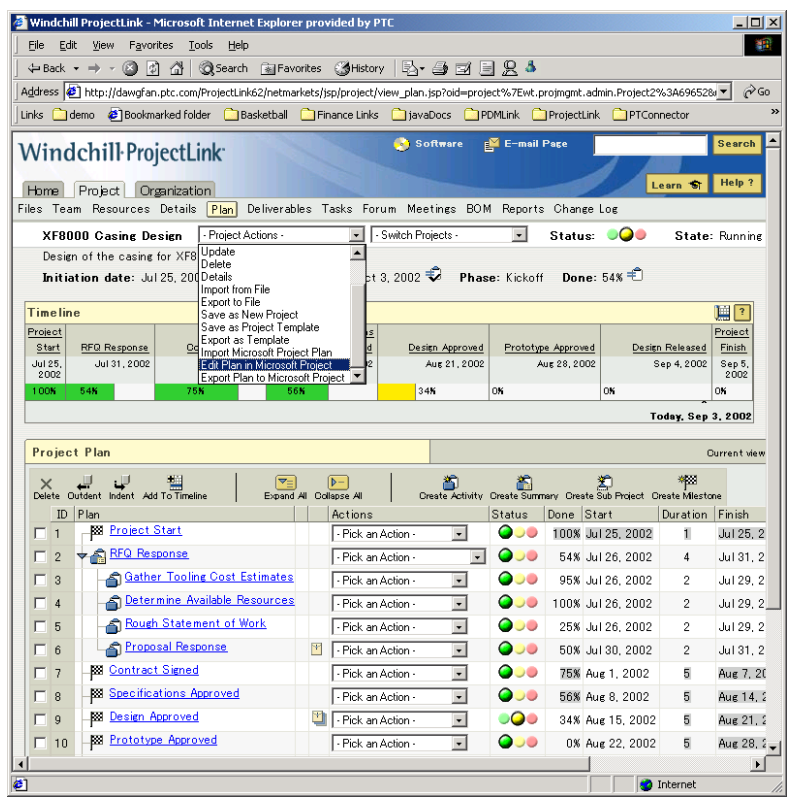

# *Enhanced features of Windchill ProjectLink Project Plan*

Windchill ProjectLink provides Project Managers powerful tools for project management. Whether you are publishing a project plan created in Microsoft Project, or you are creating your plan from within Windchill ProjectLink you can create in-depth project plans that will assist you in the execution of your project.

From the 'Plan' page within Windchill ProjectLink, users are given a quick-glance timeline to view overall project status/health. This timeline is a user specified view of major milestones and summary activities for the project. Below the timeline is an in-depth breakdown of each phase of the project. The project manager, or other users designated by the manager to manage the plan creation, has the ability to layout the flow of their project with due dates (or durations for completion) for each individual activity, as well as assigning the

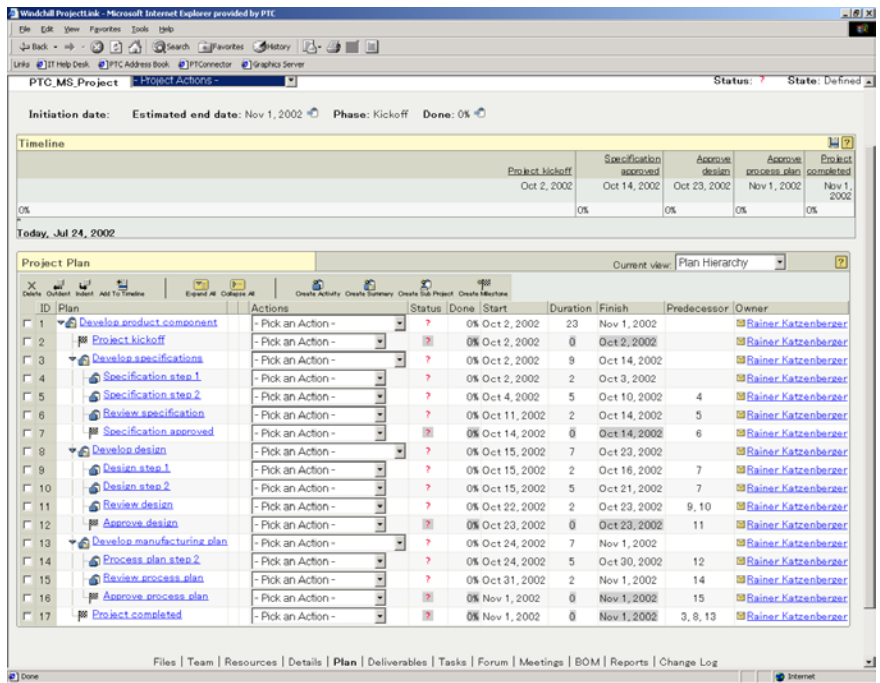

responsibility for each item to project members, allowing the execution and updating of this plan to no longer be a one person, full time job.

When setting up the plan, the project manager can create a set of major milestones and summary activities that will define the basic flow of their project. Once this is done, you then can create any number of other project plan items to lay out the details of your project plan. You can create activities that need to be accomplished. If there is another project in Windchill ProjectLink whose result will have an impact on yours, you can create a sub-project to tie in that dependency.

Also, in the creation of plan items for your project, you can specify resources for your activities. This may be simply a designation of the person(s) in your project who will be performing the work. However, if you are tracking project cost using Windchill ProjectLink, the total

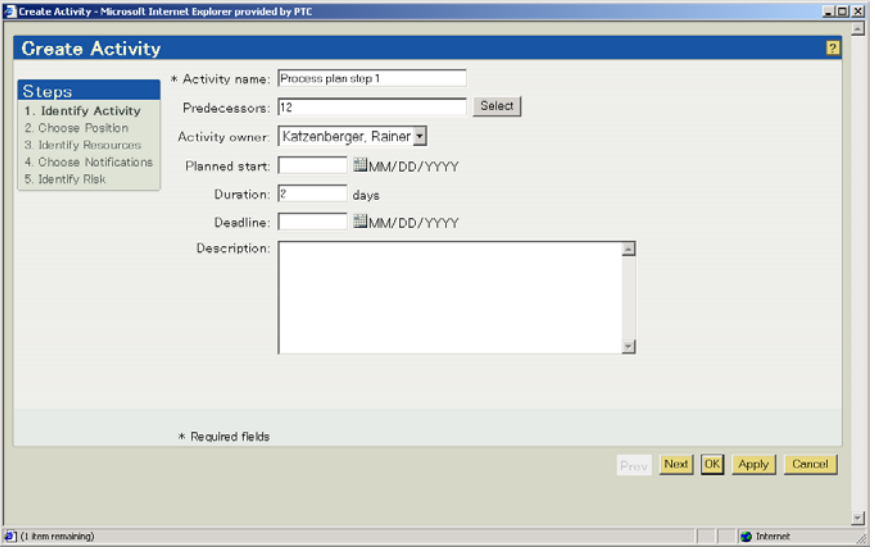

Additionally, you can nest any of these items (summary activities, activities, sub-projects) in a hierarchal fashion to show dependencies within your project. This nesting of information can go as many levels deep as required for you to plan out your project.

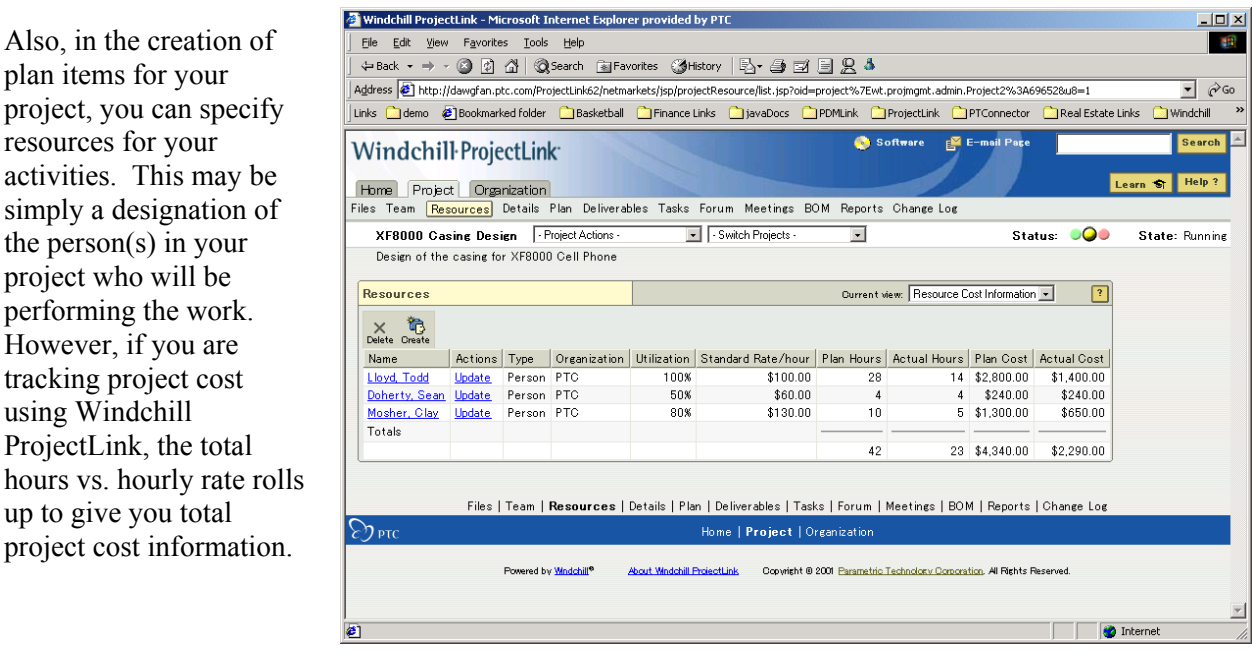

All of this brought together, the variety of information gathered and managed on the plan, distributing the responsibility of updating the information as the project executes, the tracking of project cost, gives Windchill ProjectLink a powerful set of capabilities in managing project execution.

up to give you total

# **Tip(s) of the Week**

# <span id="page-3-0"></span>**Creating New Document Types For Your Organization**

It's easy to make new document types to use in your organization with the new Windchill ProjectLink 6.2 organizational administration user pages. Within these pages you can, among other things, you can create new document types, of any name you desire, through a Graphical interface and associate these new types with the lifecycle (and subsequently workflow) of your choice.

1. Log into Windchill ProjectLink as a user with organizational administrator privileges. Doing this will allow your user to have access to the 'Organization' tab from the Windchill ProjectLink home page.

2. Select the tab for 'Organization' from you login page. This will take you to the page where you can administer a variety of different things from within Windchill ProjectLink. For this tip we are concerned with document types, but some of the other things that can be administered from these pages include: lifecycles, workflows, users and user privileges and project templates.

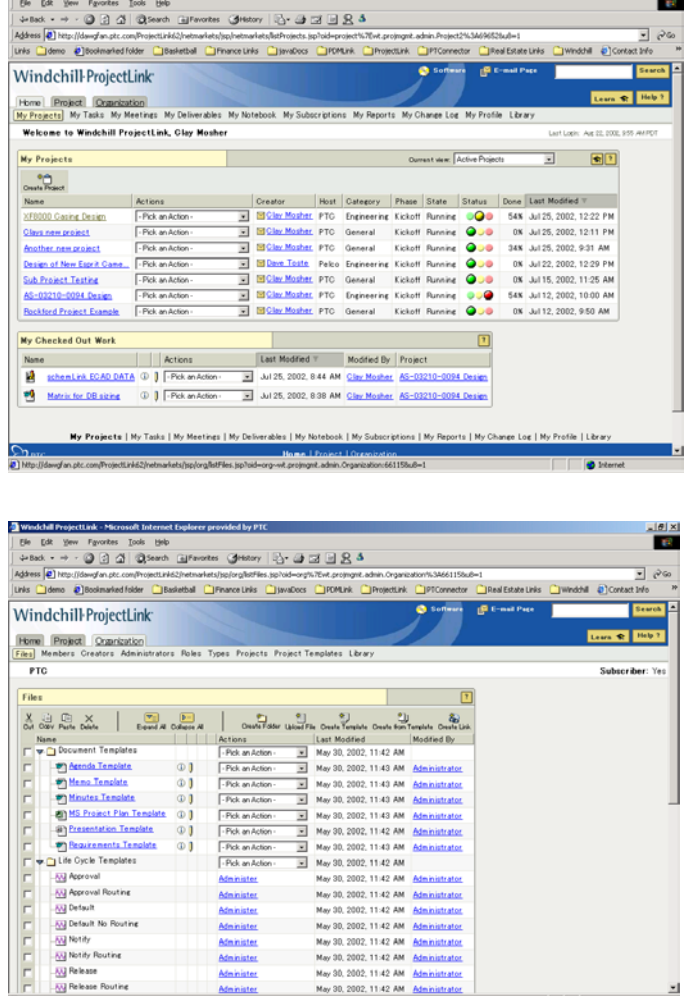

May 30, 2002, 11:42 AM

3. Under the Organization tab, select the sub menu of 'types' and then select 'create type.' Now you will get a popup dialog box prompting you to fill out the necessary information to create your new document type.

내리지

# **Announcements**

## <span id="page-4-0"></span>Customer PTC E-Newsletter Survey

For the past 2 years I've been sending you our Customer PTC E-Newsletter such as this one.

In an attempt to deliver the highest quality and create the most value we would like to use this survey to further our "Learning" Relationship with you, our Customers. Even if you are a first time recipient of the newsletter, please feel free to share your comments on this one you're reading.

It will not take longer than a few minutes to fill out this quick survey as your input is invaluable and we greatly appreciate your input. Please click on the following link to begin:

### [To Enter Survey, Please Click](http://www.zoomerang.com/survey.zgi?54VBJVHDAQYET9LJJT1DWKC4)

Please note it may be impossible to "Customize" the newsletter to meet every individual request however we will attempt to integrate as many ideas as possible.

Thank-you very much for your time and feedback as we try to improve this value-added service.

#### Win a Innovation Days - Summer 2002

#### **Product Development Workshops for MCAD Professionals**

Win a DVD player and Get Up to Speed on Latest MCAD Advancements at [PTC's Innovation](http://www.ptc.com/events/innovation/summer2002)  [Days.](http://www.ptc.com/events/innovation/summer2002) You'll see first-hand the latest MCAD tools that can help you - and your entire team - do your job faster, better, smarter.

## Conference for Educators hosted by PTC

[Designing Our Future Technology Education Conference](http://www.ptc.com/for/education/design/index.htm)

Let high school educators know about this opportunity to enhance their professional development by attending the free PTC Technology Education Conference. Boston, MA - University of Massachusetts August 5, 2002

Click on the poster to gain access to the Product First Virtual Event resource center!! See the software and pick up a screen-saver or two.

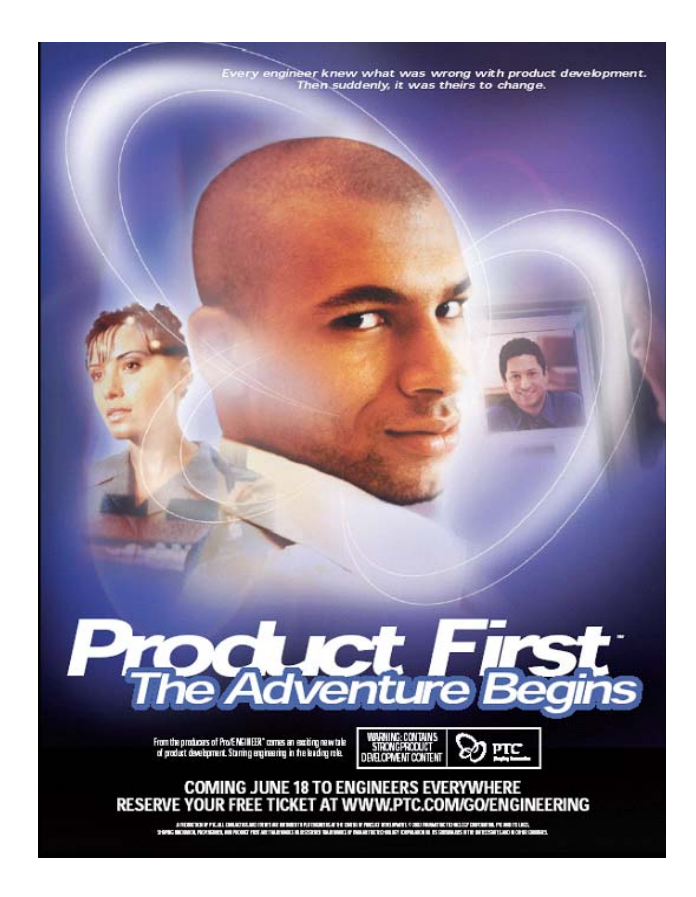

Quality Function and Development (QFD) is a consulting engineering company. Using the Pro/ENGINEER software suite, we provide comprehensive, qualityconscious product development and engineering design services to clients whose needs include 3D digital modelling, engineering, design and rapid prototyping.

QFD is looking for new team members. We offer a competitive compensation package; exciting projects; excellent support services. We are looking for skilled mechanical designers with substantial experience with Pro/ENGINEER software.

### **You are:**

- A mechanical designer, mechanical engineer, or an EIT
- Innovative, self-disciplined
- Looking for constant challenges

### **You have:**

- Well-developed mechanical design and 3-D modelling skills
- Design experience including plastics or castings, and complex assemblies
- Experience designing for both prototype and manufacturing
- A genuine interest in problem solving and cost saving processes
- And eye for detail and the ability to produce unambiguous drawings

### **You can:**

- Work independently in a fast-paced environment
- Think on your feet: interacting, creating, problem-solving

### **You want:**

- To expand an already impressive skill set through formal and on-the-job training
- To work for a young, rapidly-growing company on the leading edge of mechanical design

Our clients are local and international corporate leaders in technological innovation—dynamic, progressive, and successful hi-tech, research, and manufacturing companies.

Visit our website: www.qfd.bc.ca

### **Response Information:**

Snail Mail:

David Mochuk General Manager QFD Consultants Inc. #703-402 West Pender Street Vancouver, BC V6B 1T6

Fax: 604-684-8151

Email: quality@qfd.bc.ca (send either as an attachment, or as an ASCII text file, please)

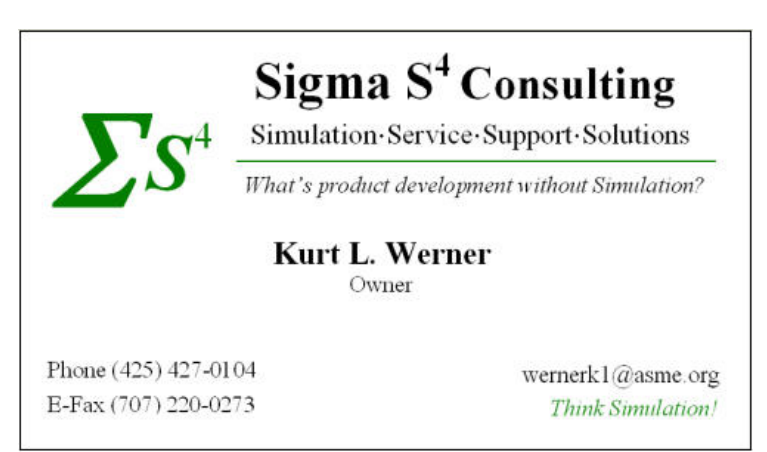

Here is what Sigma S4 can provide:

- Training in PTC's Simulation tools including static, thermal, kinematics and dynamics products.
- Mentoring in PTC<sup>TM</sup>s Pro/MECHANICA: Structure, Thermal, Motion, Design Animation Option (DAO), Mechanism Design Extension (MDX) and Mechanism Dynamics Option (MDO).
- Engineering consulting results from concept through manufacturing of a product's development process.
- Virtual prototype results to make sound engineering judgments on product validation as it's being developed.
- Robust product development via optimization of parts and/or assemblies that meet engineering and/or marketing requirements.
- Products faster time to market with better quality and in less time.

## **E-PROFILES IS HERE!!**

We have been eagerly anticipating the debut of the new electronic version of Profiles Magazine and now it is here! This new web site will supplement the print edition of the magazine and will provide new useful features not feasible with paper media. e-Profiles will provide you with 24x7, worldwide access to key information previously available exclusively in the print version. "Tips & Tricks," a popular feature pioneered by Pro/USER, has also moved to the web and will be expanded as the site matures. Future plans include several foreign-language editions of Profiles for our many international readers. Currently, Profiles is printed in English and Japanese.

Please take a few minutes to check out this new web site. We don't think you will be disappointed.

<http://profilesmagazine.com/>

### **CAD-BASED Solutions Inc. Web-site**

Please click on the following link to see CAD-Based Solutions new web-site:

<http://www.cad-based.com/>

# **Upcoming Events & Training Class Schedules**

<span id="page-8-0"></span>Upcoming, 2002 Portland, OR, USA Pro/E Users Group Meeting Upcoming, 2002 Seattle, WA, USA Pro/E Users Group Meeting Upcoming, 2002 [Vancouver, BC, Canada Pro/E Users Group Meeting](http://www.provan.org/) Upcoming, 2003 Pro/USER International Conference <http://www.prouser.org/>

Please visit the [PTC Education Services](http://www.ptc.com/services/edserv/) website for the latest training information including course descriptions, schedules, locations, and pricing.

• Attend a course at any PTC Center and receive a free copy of Pro/E 2001 Student Edition!

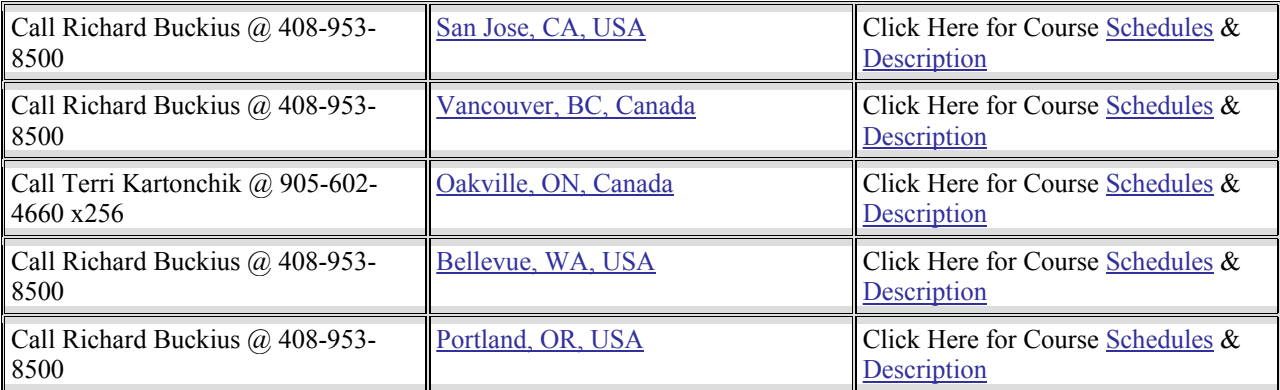

#### **PTC**

**Suite 200** 

**1311 Howe Street** 

**Vancouver, BC**

**V6Z-2P3** 

**Phone: 604-691-1758, 888-791-5511 (in Canada)**

**Note: This PTC E-Newsletter will continue to be used for the following:** 

**1) Inform you on events in Western Canada, CA, OR, WA State related to PTC products (user groups, conferences, training schedules, etc.)** 

**2) Educate you on products that are available at PTC** 

**3) Tips & Techniques using PTC Products**

**Note: These messages are compiled in the Vancouver, BC office and will be distributed via e-mail. If you wish to subscribe, send an e-mail to [jpeng@ptc.com](mailto:jpeng@ptc.com) and type SUBSCRIBE in the subject line. If you wish to be removed from future mailings, type REMOVE in the subject line.**